# PONG – New Generation

Programmiert von Daniel Fai, 2017. – Version 1.0

Kontakt: daniel.fai@sinclair-software.de | Web: http://www.sinclair-software.de

Nach einer Idee des "Uralt-Pong". Das 1972 von Atari veröffentlichte Pong wurde zum ersten weltweit populären Videospiel und in den 1970er-Jahren zunächst auf Geräten in Spielhallen bekannt. Es gilt als Urvater der Videospiele, obgleich schon zuvor Videospiele entwickelt worden waren. Quelle: Wikipedia

PONG – New Generation bietet einige Neuerungen, wie den Spielmodus gegen den Computer, Erfahrungspunkte und Levelaufstieg, sowie eine Speicherung des Highscores und moderne Effekte.

#### Lizenz

#### Das Spiel ist Freeware und kann beliebig an andere Personen weitergegeben und verschenkt werden. Der kommerzielle Vertrieb ist ohne schriftliche Bestätigung bzw. Vereinbarung mit dem Entwickler Daniel Fai nicht erlaubt. Spenden zur allgemeinen Unterstützung sind natürlich immer gerne willkommen. Weitere Infos und eine Spendenschaltfläche gibt es hier: www.sinclair-software.de/games

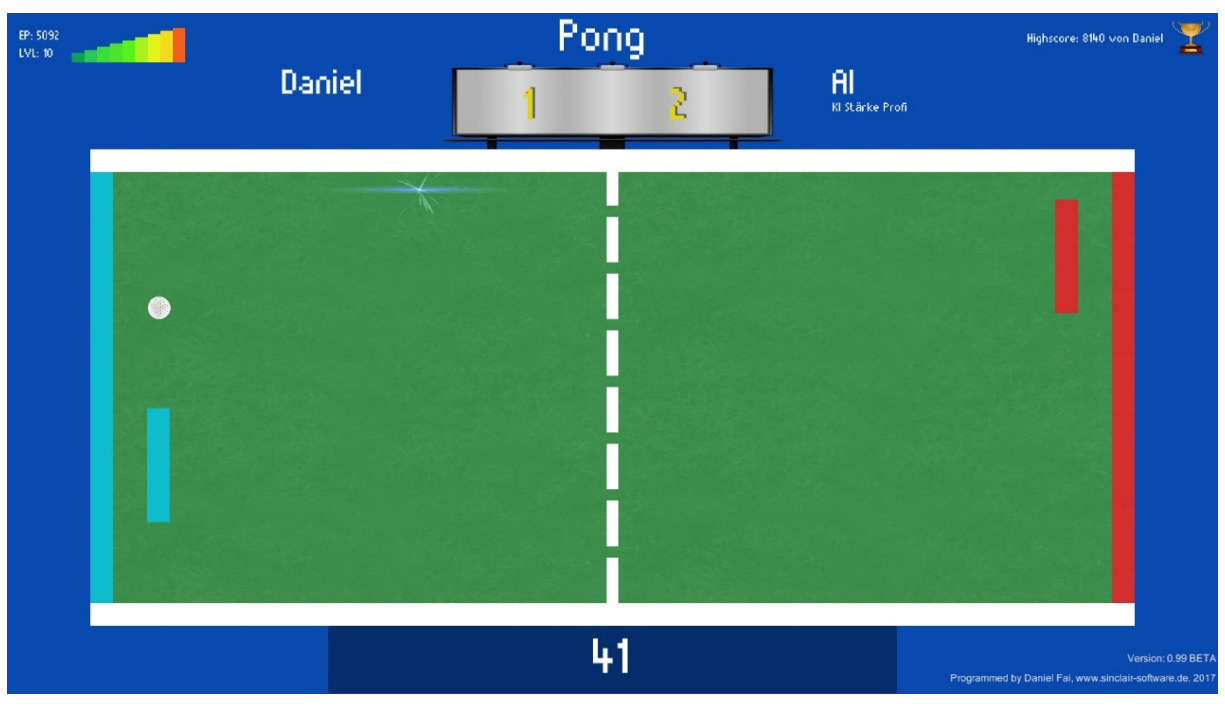

#### PC Minimalanforderungen

Windows 64 Bit, 2Ghz Dual-Core Prozessor, DirectX 11 Grafikkarte, Bildschirmauflösung: 1440 \* 900 Linux (x86 und x86 64 Universal) und MacOS X (x86) Varianten wird es ebenso als kompilierte Varianten geben.

# Ausschluss

Die Benutzung des Spieles geschieht auf Ihre eigene Gefahr für Ihr Leib und Wohl, als auch für Ihren Computer. Legen Sie nach einer Weile Spielzeit eine Pause ein! Der Ball kann schnell werden! Der Programmcode ist rein für die Funktion des Spiels programmiert worden.

## Sprachen

Das Spiel erkennt automatisch die Systemsprache. Es beinhaltet die Sprachpakete Deutsch, Englisch, Italienisch und Spanisch. Wird keine Sprache erkannt, so wird automatisch Englisch gewählt. Da es sich um ein Freeware Projekt handelt, kann es sein, dass die Sprachen optimierungsbedürftig sind. Ich freue mich über Verbesserungsvorschläge bzw. Sprach-Korrekturen.

# Spielmodi

Spiel kann im Einzelmodus gegen die KI (den Computer) - in drei verschiedenen Schwierigkeitsgraden -, oder gegen einen zweiten menschlichen Gegner am gleichen Computer gespielt werden.

# Umfang und Starten des Spiels

Es wird KEINE Installation benötigt. Entpacken Sie die ZIP-Datei und erstellen Sie bei Bedarf auf einer Ihrer Laufwerke einen neuen Ordner mit einem beliebigen Namen und kopieren Sie einfach den Ordner (siehe Bild unten – Windows Variante – Die Linux und Mac Varianten sehen ein bisschen anders aus, funktioniert aber im Prinzip gleich):

- 1. Pong New Generation\_Data
- 2. und die Datei Pong New Generation.exe
- Pong New Generation Data
- Pong New Generation.exe

in den neu erstellten Ordner. Falls es ein Update gibt, dann können Sie einfach den Pong New Generation Data Ordner und die EXE-Datei mit dem Update überschreiben.

Am besten Sie erstellen sich von der EXE-Datei eine Verknüpfung auf dem Desktop.

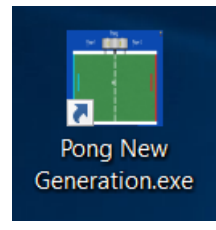

Doppelklicken Sie nun auf die EXE-Datei bzw. auf Ihre Verknüpfung. Das Spiel Startet

## Spielstart

Sie sehen zuerst das Konfigurationsmenü, klicken Sie auf Play! Wenn Sie mit den Einstellungen zufrieden sind.

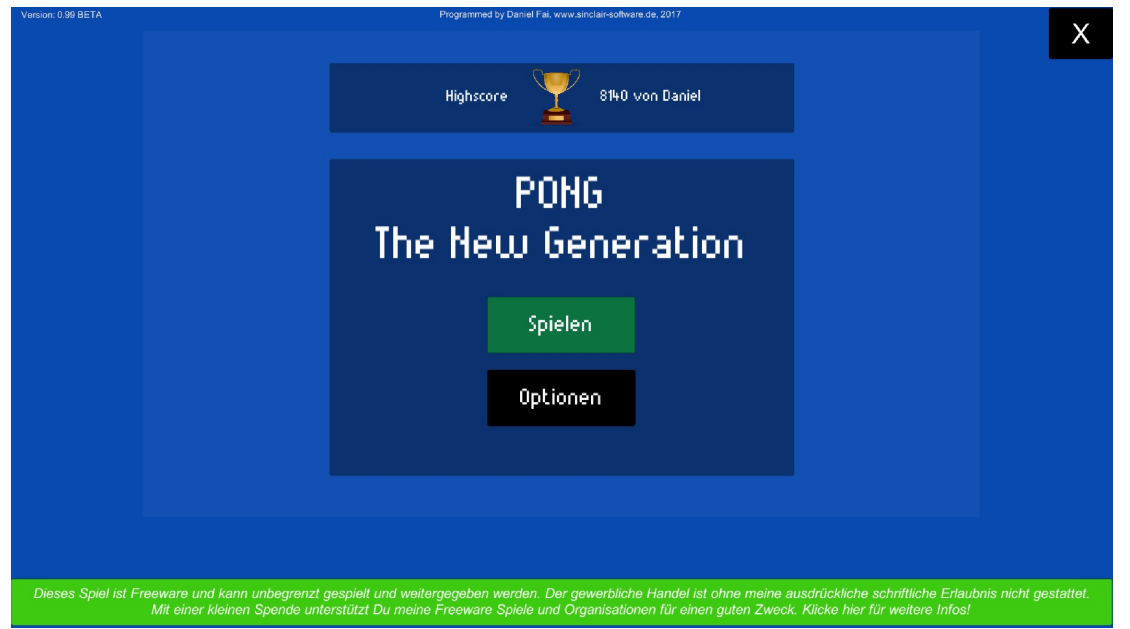

Bitte beachten Sie, es wird mindestens eine Bildschirmauflösung von 1440 x 900 benötigt. Sie sehen nun den Startbildschirm. Mit Klick auf Optionen können Sie Musik und Soundeinstellungen vornehmen.

Der Spieleinstellungsbildschirm erscheint…

Sie können unter Spieler 1 und Spieler 2 beliebige Namen vergeben. Das Spiel merkt sich die jeweils letzten Namen.

- Spieler 1 hat die beiden Tasten W und S voreingestellt. Wenn Sie mit einer zweiten Person gegeneinander spielen möchten, dann achten Sie bitte darauf, dass die Checkbox KI NICHT aktiviert ist, ansonsten spielen Sie gegen den Computer.
- Spieler 2 hat die Tasten Pfeil-Oben und Pfeil-Unten voreingestellt.

Stärke der KI (Computergegner):

- Beginner
- Amateur
- Profi

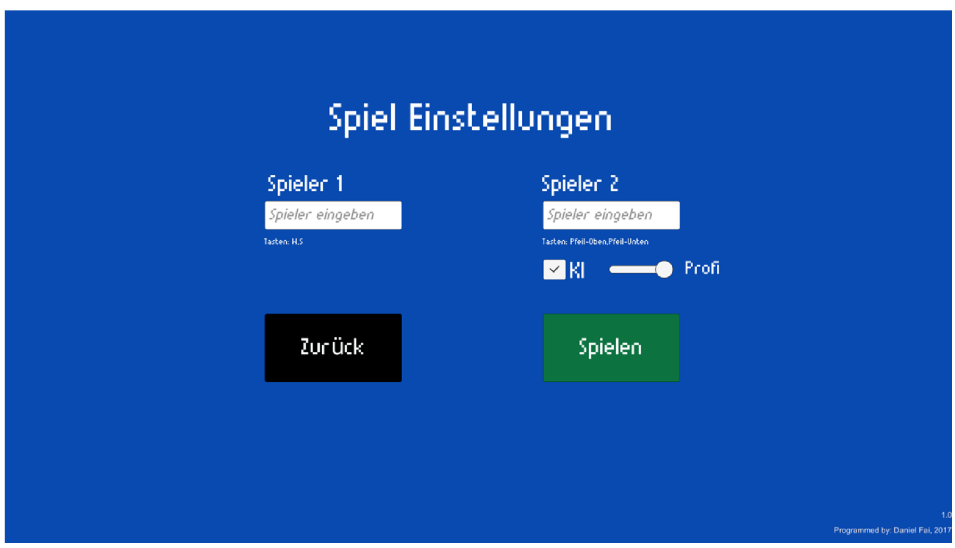

Starten Sie nun das Spiel mit Klick auf Spielen.

Auf der linken Seite (Blau) befindet sich Spieler 1 und auf der rechten Seite (Rot) Spieler 2. Oben links befinden sich die Erfahrungspunkteanzeige, sowie der aktuelle Spiele-Level. Beide Werte haben Auswirkungen für beide Spieler! Nur der Gewinner aber kassiert die mögliche Highscore am Ende!

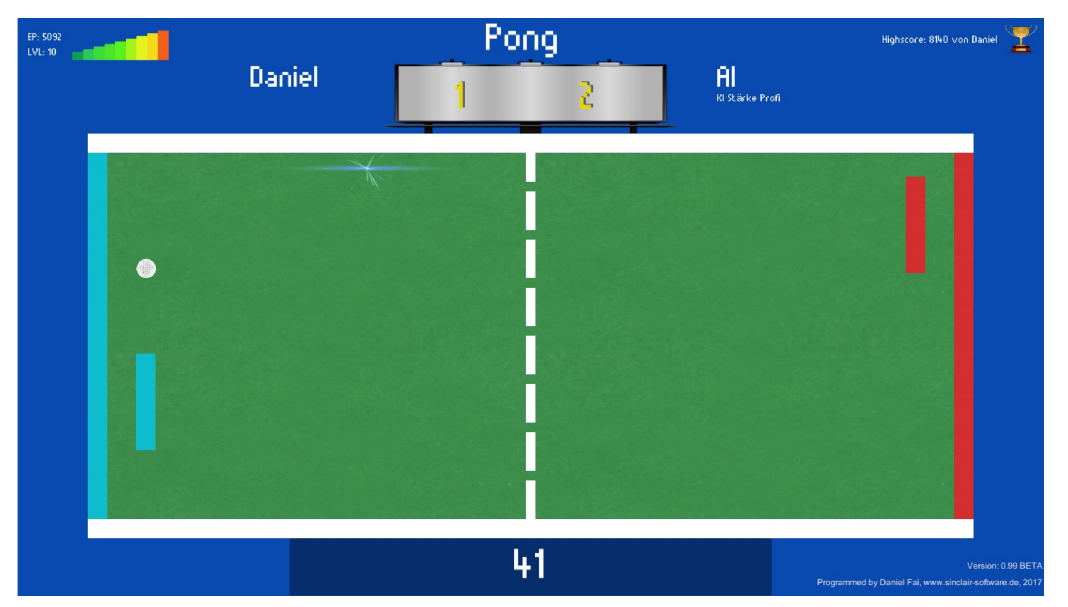

Dabei gilt: Umso höher der Level, desto flexibler und schneller der "Schläger" beider Spieler. Für jede Ballberührung gibt es Erfahrungspunkte. Ab einer gewissen Menge an Erfahrungspunkten steigen beide Spieler auf.

Beim Spiel gegen die KI ist die Erfahrungspunktehöhe abhängig von der Stärke der KI. Umso stärker, desto mehr Erfahrungspunkte!

Das Spiel endet, wenn eine der beiden Spieler 5 Tore erzielt hat. Ein möglicher Highscore wird mit dem Namen des Gewinners gespeichert. Das bedeutet aber auch, dass die KI womöglich den Highscore am Ende hält?

Ich wünsche viel Spaß und eine unterhaltsame Zeit mit Pong New Generation!

Euer Daniel Fai